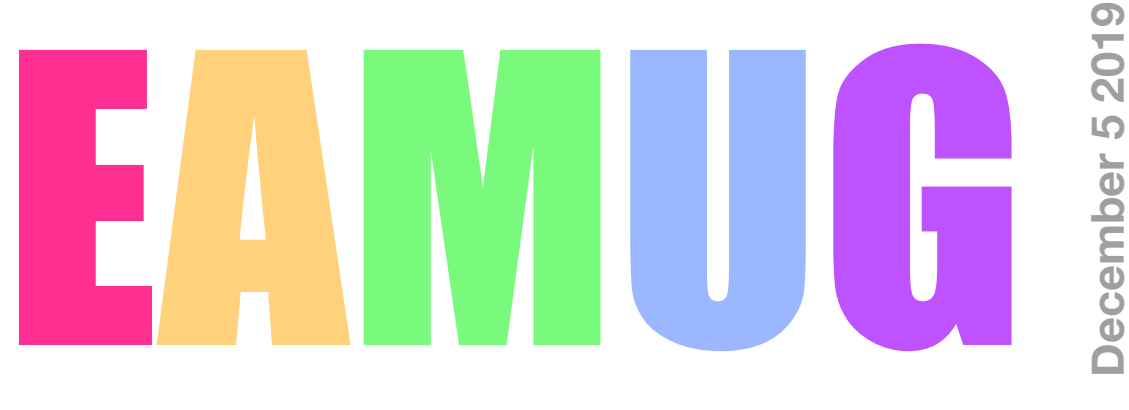

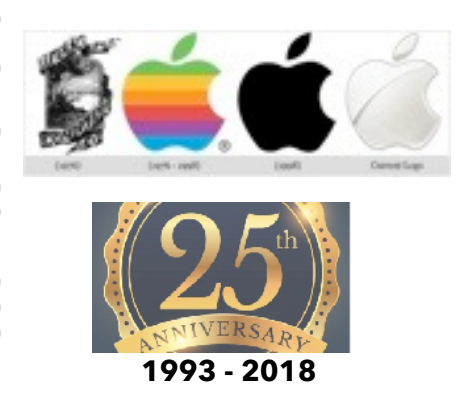

# **At our Meeting**

- **1:30 Pledge and Announcements** by Tom Vandenberg
- **1:35 Vote on the Board of Directors for 2020**.
- **1:55 Attendance presenter awards and** *Swap Meet*
- **3:00 Break**

**Trivia Game** by Carl Gaites with 4 person teams competing, There are **prizes!** 

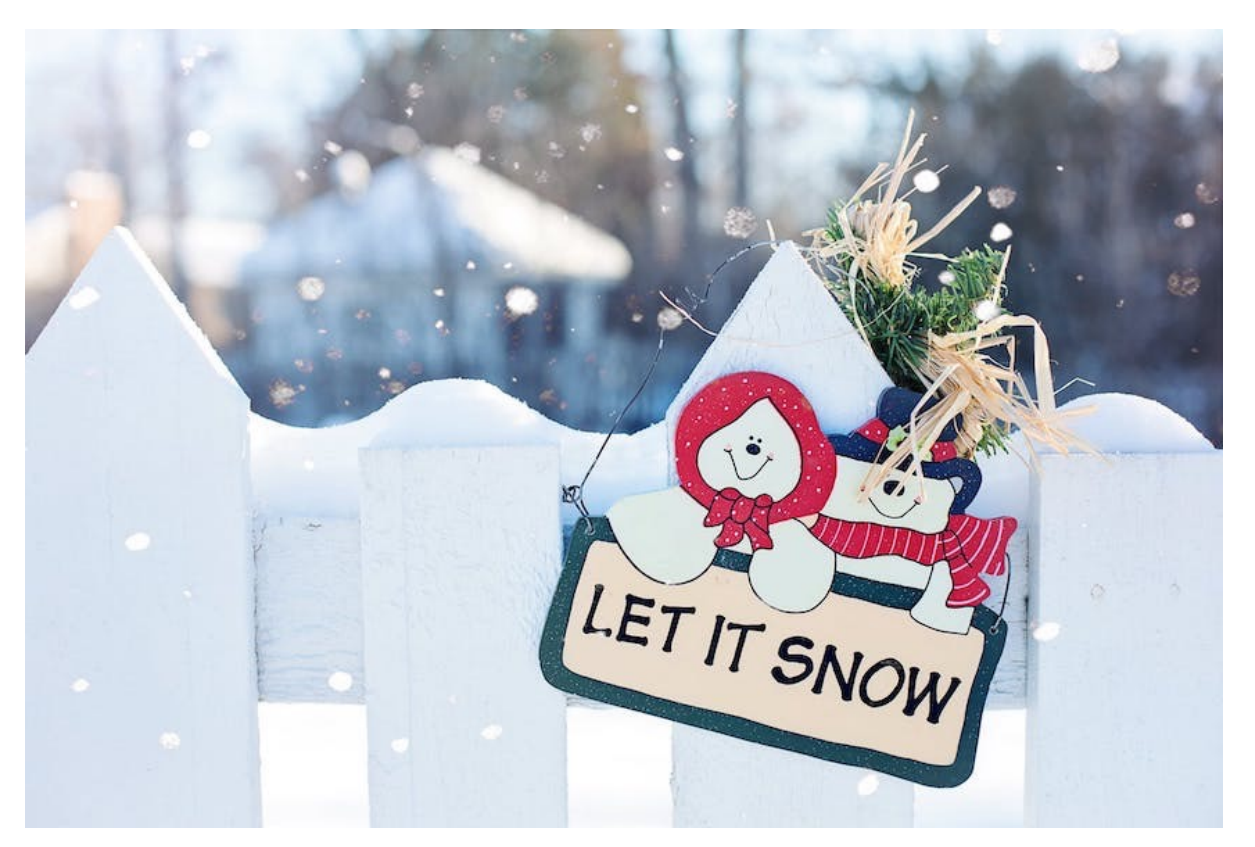

# **Contents**

- **2 Presidents MUG Shot** *by* Tom Vandenberg
- **3 Info & Newcomers** *by* Carl Schwartz
- **4 Apple Ambassador Tips** *by* Angela Taylor
- **5 ADG News** *by* Carl Schwartz
- **6 Security Issues** *by* Carl Schwartz
- **7 Apple Mail tweaks** *by* Mike Volpe
- 
- 
- 
- 
- 
- 
- 
- **8 Board minutes** *by* Carolyn Rosenfield

#### EAMUG President's MUG Shot **DECEMBER 2019** eamug1993@icloud.com eamug.org

Having a hard time with this MUG shot offering. Brain is on stand-by and I'm hoping it kicks in pretty soon. Just returned from a vacation in Belize, and you'd better Belize It! Sure enough, the topic begins to take shape….

#### **Congratulations to our Attendance and Presenter Winners**

**\$25** Attendance prize to **Curt Lundeen** 

**\$25** Presenter Prize to **Curt Lundeen** – 1 presentation **\$25** Board Member Presenter Prize to **Carl Schwartz** – 5 presentations **All prizes are final.**

With their new-found wealth perhaps they'll want to pay for another year of EAMUG membership? And maybe you too, if you haven't already.

A brand new year, and brand new opportunities. Nine opportunities to WOW you with great presentations. Perhaps you'd like to be one of the presenters? It isn't difficult, and doesn't require a slideshow presentation. If you have a favorite application and would like to talk about it, we'd like to hear you. These are opportunities to influence our members computer experiences and enrich their lives.

Then there's a fun-filled summer break party to say goodbye and a Christmas party to say hello to our snowbird members.

Collaboration is a wonderful thing – when it works. For instance, a recently inaugurated Procedures Manual, a booklet to help newly arrived board members assume their duties, is shared and easily updated/edited by those board members who wish to add/delete material.

For instance, it's much easier to send a publicity notice if one knows to whom the notice should be sent. Nice to know what's involved in editing a newsletter, or how to manage the Apple Ambassador program or what's involved with Membership. Those are some of the topics discussed, but not all.

Similarly, the Membership Database/Dues form is shared between **Lou Bessin**, Treasurer and me. We keep track of dues paid (of course) and other information gleaned from New Member Forms. I had been tracking attendance and presenters from this form, but that part will end with the start of the new year. Hopeful idea, didn't work.

Additionally, the board collaborates on the Agenda and that presented opportunities.

The thought was to gather ideas to work through at the monthly board meeting and work from a single document. Well, good idea, could work. Printing a finished document presented several problems and we ranted about it at the board meeting. Got me so riled up that when I arrived home I fired off an email to the Pages people at Apple.

They replied! And asked for more information!! I'm stunned. Not the first time I wrote to them with concerns, and not the first reply, but this time they asked for a follow-up and would I prepare a short video and include the original Pages document? Heck yes! Took some time to duplicate the document and edit out names and private information. The video is in the email, thanks to iCloud Mail and being able to send up to 5GB information. I'll write more if they reply.

**STAND BY FOR NEWS** 

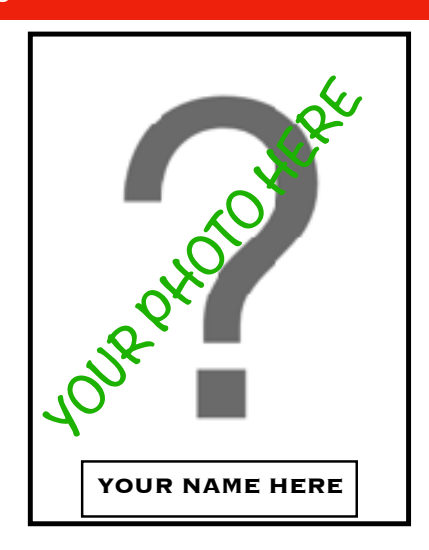

Apple launched a new, improved 16" MacBook Pro and from various sources it's declared a winner. Sharper screen, smaller bezel, faster everything, old keyboard – back by popular demand. And if you look around its price has been discounted during this Black Friday Sale season. Other Apple devices are discounted, as well so this may be the time of year to grab an upgrade or new piece of hardware. Personally, I'm waiting until 2020 or 2021 for the iPhone version with 5G technology. My 6Plus is slow but still works well enough for me. And it seems that every year prices drop and specs rise. Win–win I think.

We're still searching for more board members. If you like EAMUG and would like to contribute this is your opportunity. EAMUG is a great group. It's been here for 26 years. With your help it will continue to be a great group and here for years to come.

**Finally, thanks for the opportunity to be your president this previous year. It's been a fun year of learning for me. I hope it's been a fun year of learning for you, too.** 

**Tom.**

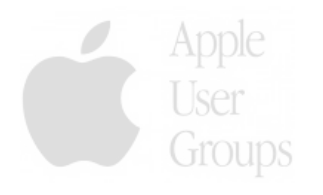

## **Help for Beginners/Newcomers**

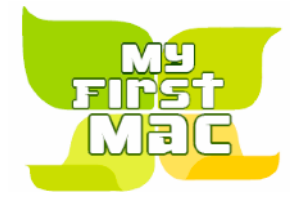

Online **information** is ready for You

Apple's help site has its links on the left side **[Apple - Support - Mac Basics](http://www.apple.com/support/macbasics/)** 

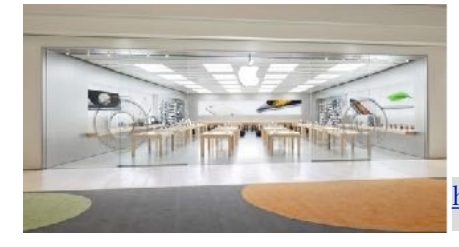

Get an appointment at our closest Apple store for the Genius Bar at 140 University Town Center Drive Sarasota, FL

<https://www.apple.com/retail/universitytowncenter/>for training, Genius Bar and Support

**Wow what a deal membership is: friends, info, support, parties, and member raffles.** 

Questions? e-Mail: [bessen@verizon.net](mailto:bessen@verizon.net) **Phone:** Phone: in Venice:(941) 497-4894

# **EAMUG Dues - Join or Renew Still only Individual \$12/Family \$18**

Make checks payable to: Louis Bessen, Treasurer (NOT TO "EAMUG") New members, *include* your application form.

Dues can be paid by check or cash to the Treasurer, Louis Bessen, at the User Group meeting (in an envelope, please) or by **mail to:**

Louis Bessen, Treasurer 2221 Bal Harbour Drive Venice, FL 34293

## Remember our **EAMUG** Library for Members!

**David Pasca**l is our 2019 EAMUG Librarian.

Checkout period is for one month or till the next meeting.

All books will be **available at the meeting**. The books are currently being stored in the meeting room closet and are readily accessible at meetings.

**Apple Device Group** 

Devices & Laptops

2nd Thursday **2–4 PM**

**Check out the ADG News page!**

for, **iPhones, iPads & Mac Books** 

### **Apple Ambassadors Tips December 2019**

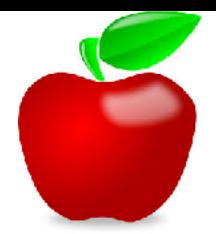

**by Angela Taylor**

**Where you can use Apple Pay**  <https://www.apple.com/apple-pay/where-to-use/>

#### **How to find out if your Mac's software is 32 or 64 bit**

<https://www.macworld.com/article/3393161/how-to-find-out-if-your-mac-software-is-32-or-64-bit.html>

#### **Our Editors' Favorite Tech Tips - PCMag**

<https://www.scribd.com/article/427465052/Our-Editors-Favorite-Tech-Tips>

#### **You can and should be using spaces in your passwords — here's why**

<https://www.businessinsider.com/can-you-use-spaces-in-passwords-online-security-tips-2019-11>

#### **Where do Air Drop files go on an iPhone & how to find files**

https://technewstube.com/business-insider/1179677/where-do-airdrop-files-go-iphone-how-tofind-airdrop/

#### **Hackers can use public USB chargers to steal personal data. Here is what you need to know about "juice jacking".**

[https://www.weforum.org/agenda/2019/11/phone-cell-mobile-charging-usb-security-malware](https://www.weforum.org/agenda/2019/11/phone-cell-mobile-charging-usb-security-malware-criminal-juice-jacking-cyber-security/?)[criminal-juice-jacking-cyber-security/?](https://www.weforum.org/agenda/2019/11/phone-cell-mobile-charging-usb-security-malware-criminal-juice-jacking-cyber-security/?)

#### **How to save money and scan your photos digitally using your phone and Google PhotoScan - PCWorld**

[https://www.pcworld.com/article/3434558/how-to-save-money-and-digitally-scan-your-photos](https://www.pcworld.com/article/3434558/how-to-save-money-and-digitally-scan-your-photos-using-your-phone-and-google-photoscan.html)[using-your-phone-and-google-photoscan.html](https://www.pcworld.com/article/3434558/how-to-save-money-and-digitally-scan-your-photos-using-your-phone-and-google-photoscan.html)

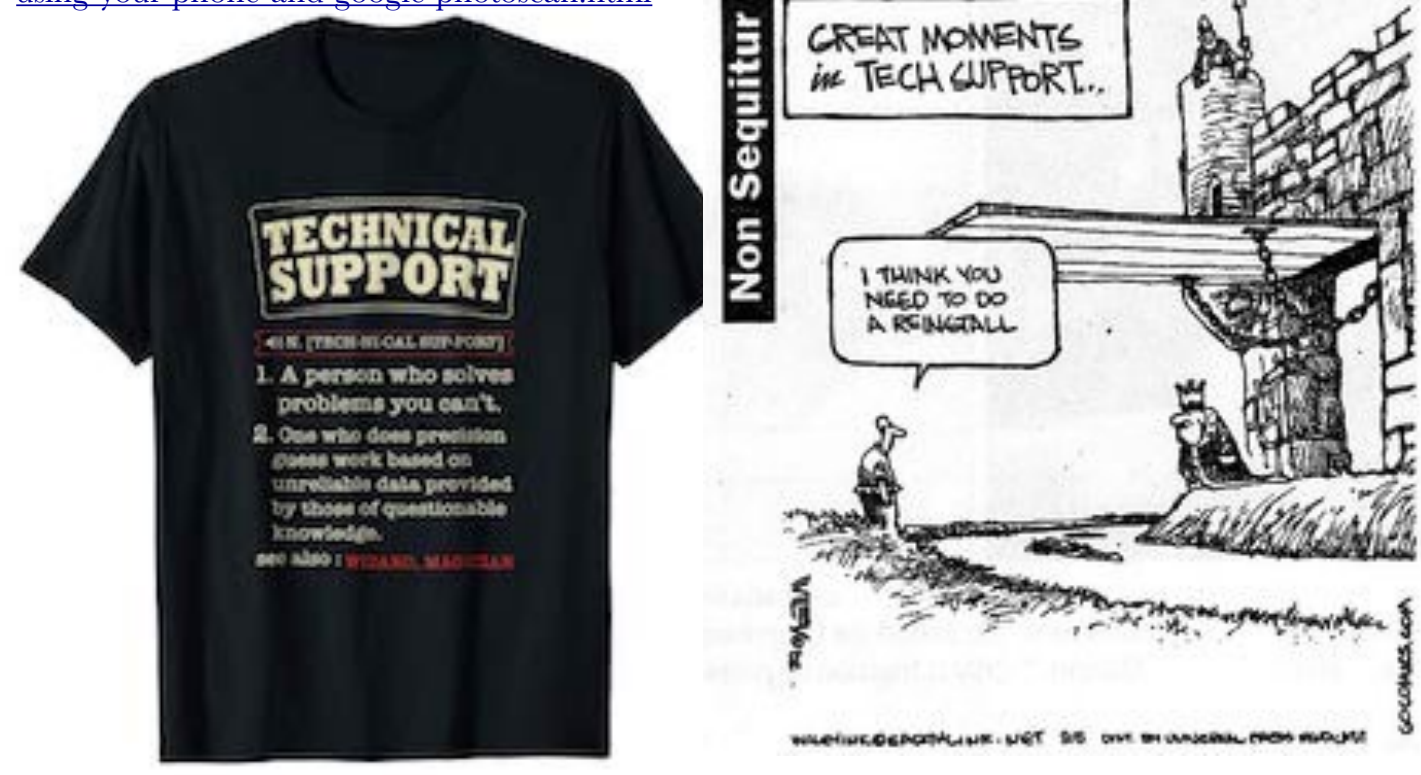

## **Security Issues** *by* Carl December 2019

Travelers are advised to avoid using public USB power charging stations in airports, hotels, and other locations because they may contain dangerous malware, the Los Angeles District Attorney said in a security alert published last week.

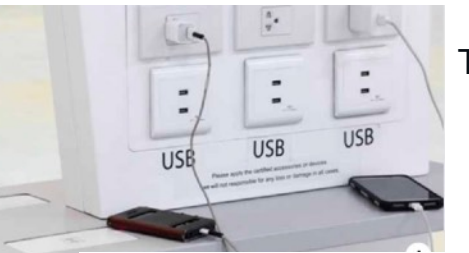

ZDNET.COM

Taking all these into account, LA officials recommend that travelers:

- Use an AC power outlet, not a USB charging station.
- Take AC and car chargers for your devices when traveling.
- Consider buying a portable charger for emergencies.

There are also so-called "USB condoms" that act as an intermediary between an untrusted USB charger and a user's device.

Two such devices are [SyncStop](http://syncstop.com/) (formerly known as USB Condom) and [Juice-Jack Defender.](https://www.chargedefense.com/product/juice-jack-defender-turbo/)

[From https://www.zdnet.com/article/officials-warn-about-the-dangers-of-using-public-usb](https://www.zdnet.com/article/officials-warn-about-the-dangers-of-using-public-usb-charging-stations)[charging-stations](https://www.zdnet.com/article/officials-warn-about-the-dangers-of-using-public-usb-charging-stations)

### iOS 13.2 quick tip: How to wipe your Siri and dictation history from Apple's servers

Apple now gives iPhone and iPad users a way to delete Siri and dictation history from its servers -- but only if you know how to find the setting!

As users interact with and use iPhones and iPads, Apple collects and stores a lot of information about those users. But with the release of iOS 13.2, Apple has given users the ability to wipe this information from its servers with a few screen taps.

#### **Here's how to find and use this feature:**

First download and install iOS 13.2 on your iPhone or iPad

Fire up the **Settings** app

#### Head over to **Siri & Search** > **Siri & Dictation History**

Tap the big, ominous-looking red button marked **Delete Siri & Dictation History**

From<https://www.macworld.com/news/>

#### **[Mac 911](https://www.macworld.com/column/mac911)** | By [Glenn Fleishman](https://www.macworld.com/author/Glenn-Fleishman/)

#### **[How to stop getting a reminder to update to Catalina in macOS](https://www.macworld.com/article/3447396/how-to-stop-getting-a-reminder-to-update-to-catalina-in-macos.html)**

If you're not ready, you may not want the reminder.

https://www.macworld.com/article/3447396/how-to-stop-getting-a-reminder-to-update-tocatalina-in-macos.html

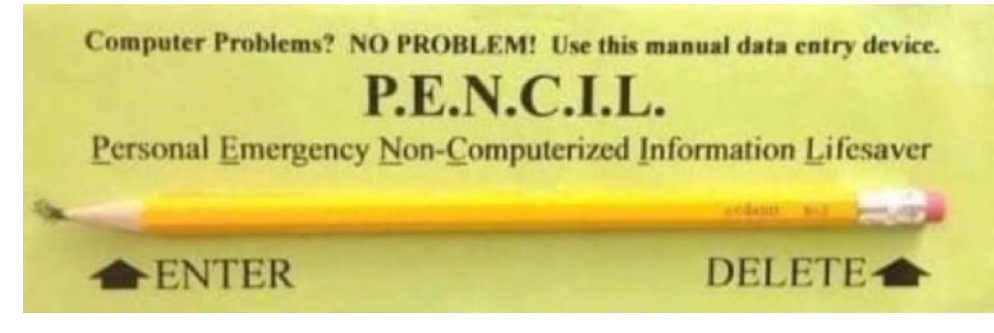

### **Apple Device Group** *by* CarlDecember 2019

### Thursday Dec 10

Venice Island Library for, **iPhones, iPads & Mac Books**

*Hope to see you there!* 

Our ADG or iPhone, iPad, MacBook special interest group is at the Island library!

 It is listed as (on the library website)

**APPLE USERS GROUP** 2:00pm - 4:00pm

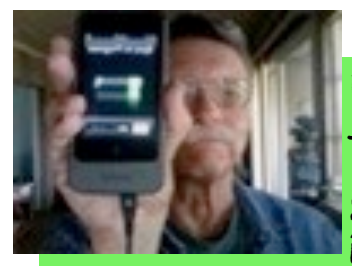

**If you have a favorite APP that you use please share it with our group.** 

**Remember you don't need to be an expert to share, just tell us how you use it!** 

*Last month we covered Update or Not?* With your **computer** it may be best to wait a bit. (A week) Usually with a device **don't wait.** *An exception can be a major change or update. (About a week).*  **Age**: if your computer/device is **older** use caution! T**ake it easy**, let your Apple Device do the work! Have it **read to you** when your eyes get tired of looking at stuff on the Internet or reading a book. **Dictate** instead of typing while you're answering emails or writing.

*This Month Christmas is coming.*  **Mini party:**  *(optional bring cookies/candy to share)* 

**Games** on your iPhone Tell us your favorite fun App.

Understanding some of the changes made when you did a system upgrade.

**Don't get Phished** Remember Apple Computer and most banks will **never send** you an email and ask for information! *Info link below:*  [https://www.antivirussoftwareguide.com/best](https://www.antivirussoftwareguide.com/best-anti-phishing-software)[anti-phishing-software](https://www.antivirussoftwareguide.com/best-anti-phishing-software)

When you delete apps on an iPhone, the other apps shake because they're afraid of getting deleted.

**Venice Island William H. Jervey Jr Library 300 Nokomis Ave Venice, Fl 34285 2-4 PM**

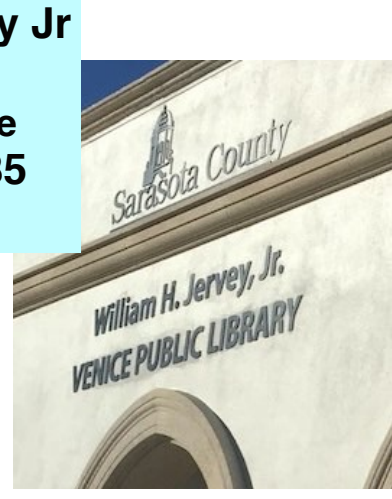

#### **How I create a hyperlink using Apple Mail.** *A review of Novembers presentation by* **Mike Volpe**

I locate the website, in my browser, that I want to have my friend visit

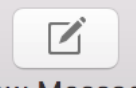

I then launch a '**New Message'** eMail

I then fill in the **'To'** and then naturally the **'Subject'** line then move to the **'Body'** of my message I type in my message and then I decide what text I want to create to be the link.

After that I HiLite that text, then I click on **'Edit'** in the Menu Bar.

Scroll to the **'Add Link…'** command, after that a drop-down window will appear in my eMail.

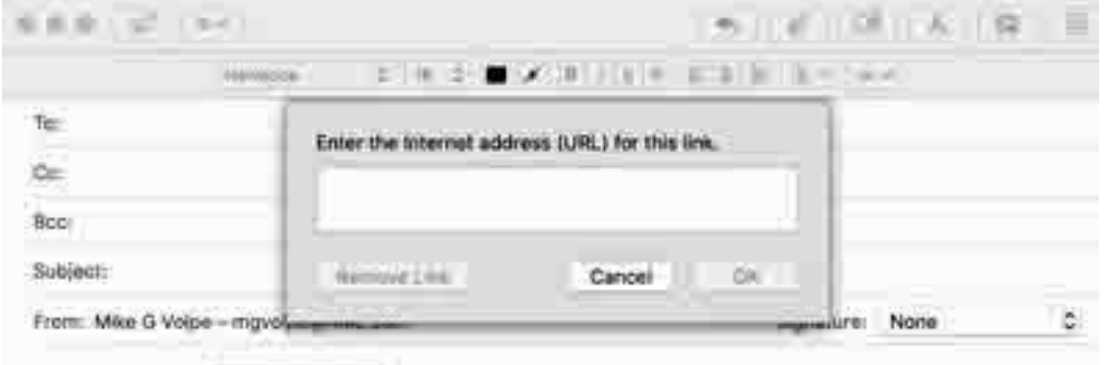

hello this is the link to the site.

After doing that I return to my browser page and click to make it active. Then I click one time in the URL window, that HiLites it, I then click and hold it. Then I can drag the whole link to the window drop-down menu in my eMail. You will notice the HiLited text turns Blue and is now underlined.

To check its validity you just have to enter your cursor in the '**Subject**' line or you can send it to yourself.

You can also use a photo of something to represent the HyperLink. Just remember to HiLite it then do the same steps in order.

===================================================

How to **Close multiple window**s using **'Option key' & LeftClick** your mouse.

**To Clean-Up eMail before sending on or forwarding; Using Apples 'Mail'. Select the eMail you wish to send on, you can do this by using the 'Send Again' command under the 'Message' menu bar item or selecting 'Reply' or 'Forward'.**

To remove 'Forwarding' lines from the body of the eMail after selecting '**All**' of the body of the eMail press the '**Command**' Key and the '**Option**' Key and then the **'Apostrophe'** Key. (to the Left of the '**Return**' Key).

This will remove some of the lines and sometimes all of the lines. To remove any remaining lines press the '**Command**' Key & the '**Shift**' Key and then the '**T**' Key.

This sequence of commands will remove forwarding lines and results in the text that may have arrived in a non-traditional way to become legible.

And as was pointed out during the demonstration you can find *all these command*s under the **Menu bar** across the top of your desktops display.

### EAMUG BOARD MEETING (on November 14). *for* **December** 2019

*EAMUG board met at Darrell's Restaurant with Tom Vandenberg, (President), Carolyn Rosenfeld (Secretary), Carl Schwartz (Newsletter and Apple Device Group), Mike Volpe (Vice President and Sgt. @ Arms), Carl Gaites (Publicity), Lou Bessen (Treasurer), and Angela Taylor (Apple Ambassador) present. Meeting began at 11:50, suspended at 12:05 and resumed at 12:20.* 

Membership Numbers:

2017 Paid Members: 32 , 2018 Paid Members, 2019 Paid Members 64.

**Board Minutes**: Were accepted and approved,

**EAMUG Website:** Very good.

**NEWSLETTER**: Newsletter was good and board enjoyed it.

**PROGRAM COMMENTS AND FEEDBACK**: Very good meeting.

#### **Old Business**:

Search for new Board members has been unsuccessful. We wish to encourage all members new and old to come to a meeting and hopefully will interest them to take a more **active part**. We need help or suggestions as this is a dire situation.

#### **New Business:**

[Maps](http://eamug.org/maps.html)

No one has agreed to take over the presidency as of the January meeting.

#### *We need some interest or suggestions from the group,*

We also need members to share their tips or interests in an article for the newsletter. We realize it is not illegal not to pay your membership dues BUT perhaps we should remember that those dues allow us to buy equipment and have social activities. *If you are not a paid member you will not be able to take part in the door prize drawing.* We will discontinue the attendance/presenter competition for 2020.

Curt Lundeen was the Attendance champ and also the Presenter champ for 2019. Tom will hand over the club's equipment at the end of the December meeting to Mike.

Remember it's our Holiday Party, bring a sweet to share!

The meeting was adjourned at 12:55 PM.

 Respectfully submitted, *Carolyn Rosenfeld* Secretary

**Apple** Meeting at **1:30 PM** on **1st** Thursday **Board** Meeting at **11:30** on **2nd** Thursday *Darrell's for lunch & and help us plan.* **ADG** Meeting at **2:00** on **2nd** Thursday *(Venice:IslandLibrary)* **Website:** <http://eamug.org/>